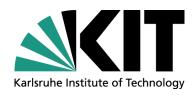

# dCache administration workshop Installation session

Steinbuch Centre for Computing, Information Services and Data Management

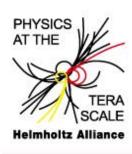

Doris Ressmann 30.08.2012

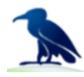

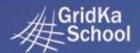

10th International **GridKa School 2012** Cloud & Grid Computing 27-31 August, Karlsruhe Germany

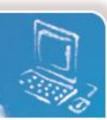

#### Wikipage for this course

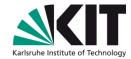

- For the installation of dCache you will need to execute many commands.
- Therefore a detailed step-by-step manual can be found in the GKS Wiki:
  - http://wiki.scc.kit.edu/gridkaschool/index.php/DCache
  - http://wiki.scc.kit.edu/gridkaschool/index.php/Installing\_dCache\_ (2012)

#### Table of content

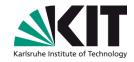

- We will follow the general main phases for every installation:
  - 1. Perform the installation.
  - 2. Change the *configuration* of your setup according to your needs.
  - 3. Validate that what you have done is working properly.
- Everything discussed in this chapter is already prepared on the provided machine, should be in your registration details.
- The procedure described in this workshop is based on Scientific Linux 6.2, but should be applicable to any Red-Hat Linux derivative.

#### **Prerequisites – Part A**

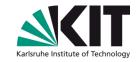

- OdCache is a software written completely in JAVA.
  - Thus dCache can run on any operating system that supports JVMs.
  - Also we are mostly independent from the operating system!
- So dCache can be run, it needs the Java Runtime Environment (JRE) at least of version 1.7.0.
- It is recommended to use the Sun Java Development Kit (JDK) at latest patch level.
  - Allows usage of some extra features for diagnostic purpose.

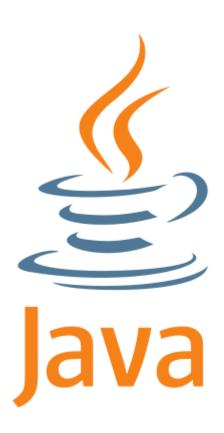

## **Prerequisites – Part B and Preparations**

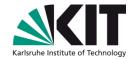

- Some dCache components use databases (e.g. SRM, PNFS, Billing).
- Although dCache may be configured to use other, it is recommended to install <u>PostgreSQL</u> (version 9.2 or higher).
- At least these rpms are needed and are on the image provided in /root/
  - postgresql
  - postgres-server
  - postgres-libs

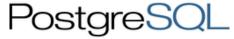

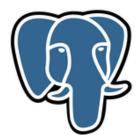

#### Installation

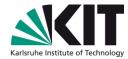

- Every dCache-rpm (and the sources) can be found at dCache.org.
- For this workshop all relevant dCache installation packages are deposited in /root/
- Since we will be using one machine for the whole workshop, you will be installing the dCache client packages together with the server package.

## **Configuration – PostgreSQL**

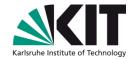

- After PostgreSQL is installed, the databases are owned by the newly added user postgres.
- Decause of this root is underprivileged in handling the PostgreSQL databases. In fact, root does not have any right to connect to any database.
- Thus the configuration about the databases is to be carried out as user postgres.

## **Configuration – dCache**

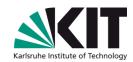

- Initial configuration of dCache is done by means of flat files:
  - /etc/dcache/dcache.conf
     The central configuration file, that ideally should be nearly identical on all nodes of the dCache setup.
  - /etc/dcache/layouts
     Layout files are the place to define the actual topology for the dCache services/domains on this node and are gathered in this directory.
  - (v) /usr/share/dcache/defaults
    This directory is filled with files defining the default settings for all dCache services, as they are shipped by dCache.org.
    - Do not modify these files, as they will be replaced by subsequent updates!

## **Configuration – dCache**

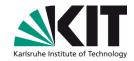

- Once we have created our own layout file and made dCache using it, we have to define the topology of our setup with regards to which dCache domain has to host which dCache service.
- OdCache will store its data in so-called pools, which are definied in the same way as every other domain/service of dCache: in the layout file.
- Some more settings regarding Java especially its usage of memory – are generally beneficial.

## **Starting dCache**

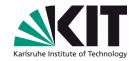

- First, check on the syntax of the configuration files.
  - Ode description
    Ode description
- If no errors are reported, start dCache.
  - Odcache start
- You can check on the (presumed) status of the dCache components.
  - Odcache status
- To get a list of what dCache is configured to run on this host.
  - Odcache services

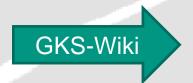

(Finally) Starting dCache

#### **Validation**

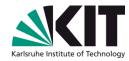

The dCache web interface is an easy way to get basic (status) information about your running dCache.

GKS-Wiki

Varia → dCache's web service

Sometimes it is useful to mount the file system view of the dCache namespace in your local file system hierarchy.

GKS-Wiki

Varia → Export of namespace file system

For doing data import/export some further configurations are required, which you will learn about in the next sessions.

#### **Last words**

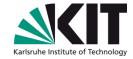

Thank you for your attention and participation!

Are there any questions or problems left?